## **COLOR AYUDA EN FOCO**

Ajusta el color del contorno del objeto enfocado si se utiliza el asistente para enfoque.

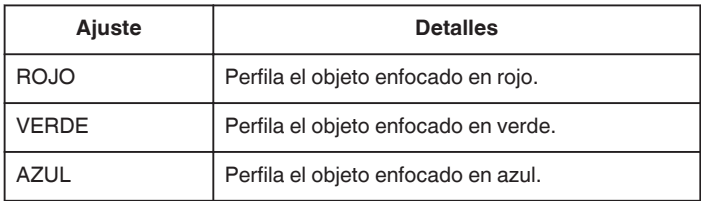

## **Visualización de la opción**

*1* Seleccione el modo vídeo.

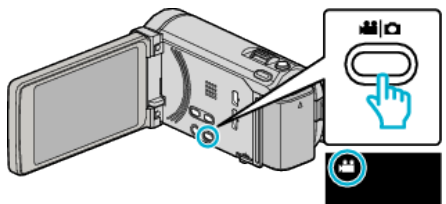

*2* Pulse "MENU".

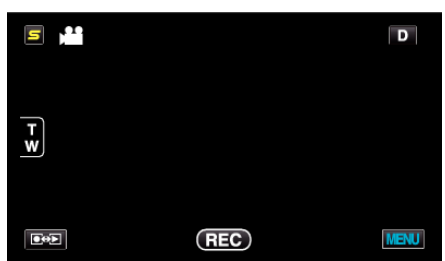

*3* Pulse "COLOR AYUDA EN FOCO".

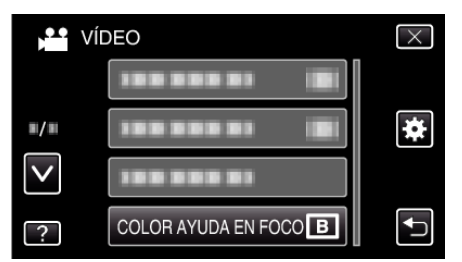